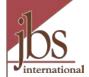

# My AmeriCorps AmeriCorps State Program Member Management

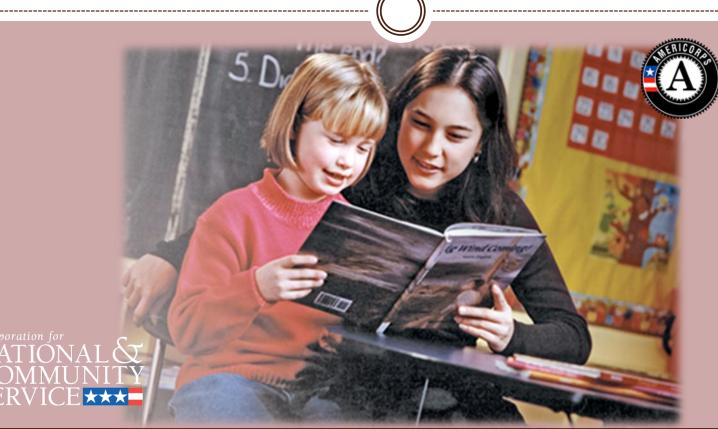

Presentation developed for the Corporation for National and Community Service by the eGrants Coaching Unit JBS International, Aguirre Division (2008); 1-888-333-8272

## Introduction

The following presentation will guide AmeriCorps State Program users through how to manage members in My AmeriCorps.

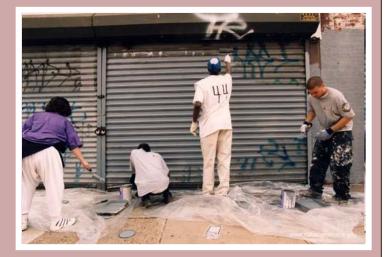

## My AmeriCorps Usage – Important Considerations...

- All of the My AmeriCorps tutorials and webinars focus on the functionality of the system rather than grant requirements or program policies.
- The My AmeriCorps system does not include comprehensive compliance checks.
- We recommend that programs set their own policies around system use and monitor usage for compliance. However, we suggest that programs give some thought to how they assign roles and access so that they are comfortable with the level of authority they are giving their users.
- If they have questions they should contact their program officer/program specialist or program director/project sponsor.

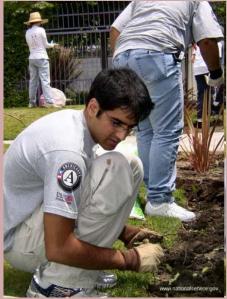

# AGENDA

- How to search for members
- How to edit member info
- How to create, approve or reject a Change of Term of Service request
- How to create, approve or reject a Suspension request
- How to create, approve or reject a Reinstatement request
- How to create, approve or reject a Transfer-out request
- How to create, approve or reject a Transfer-in request
- How to exit a member as scheduled
- How to exit a member early

# Member Management Workflow AmeriCorps State Program

Change Term of Service Request

Member Suspension Request

### Member Reinstatement Request

A Change Term of Service request can only be approved by authorized program staff within 90 days of the member's start date. After this time, only a Grantee Administrator user can approve the request.

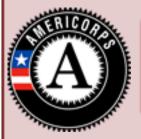

eGrants users with Grantee Admin Role and Portal users with Member Management Role at any access level will be able to create and submit these forms

### Service Location Creates

Member Transfer-In-Request

Member Transfer-Out-Request

**Enrollment Form** 

Exit Form

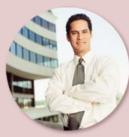

### Authorized Program User

(eGrants users with Grantee Admin Role and Portal users with Member Management Role at the Prime and Operating site (sub-grantee) level will have access to approve/reject these form)

Approves or Rejects

# Member Search

6

| eGrani                           | ſS                |                   |     |                   |    |            |                   |         |
|----------------------------------|-------------------|-------------------|-----|-------------------|----|------------|-------------------|---------|
| Welcome Alyson                   | Workbasket        |                   |     |                   |    |            |                   |         |
| Portal Home                      |                   |                   |     |                   |    |            |                   |         |
| Trainee Profile                  | Pending           | Pending           |     | ending            | St | atus Chang | e Pending B       | ixits   |
| Search Potential Applicants      | Applications      | Invitations       | Enr | ollments          |    | Requests   |                   |         |
| Search Submitted<br>Applications | Results 1 Through | 1                 |     |                   |    |            |                   |         |
| Manage Members                   | _                 |                   |     |                   |    | Your cor   | arch returned 1   | roculte |
| Invite Members                   | Applicant         | Listing •         |     | Date<br>Submitted |    | Status 🕨   | Date<br>Available |         |
| Manage Events                    |                   |                   |     | odbinitted        |    |            | Available         |         |
| Manage Programs                  | Julie Woodland    | Serving Community |     | 12/24/2008        |    | Selected   | 01/10/2009        | print   |
| Manage Service Locations         |                   |                   |     |                   |    |            |                   |         |
| Manage Users                     |                   |                   |     |                   |    |            |                   |         |
| Recruitment Workbasket           |                   |                   |     |                   |    |            |                   |         |
| 🤒 S&N Workbasket                 |                   |                   |     |                   |    |            |                   |         |
| S&N Reports                      |                   |                   |     |                   |    |            |                   |         |
| VISTA Workbasket                 |                   |                   |     |                   |    |            |                   |         |
| VISTA Reports                    |                   |                   |     |                   |    |            |                   |         |
|                                  |                   |                   |     |                   |    |            |                   |         |

Click on **Manage Members** to open the member search menu

# Member Search

7

| eGran                                                              | ſS                                                                                               |   |                                                       |
|--------------------------------------------------------------------|--------------------------------------------------------------------------------------------------|---|-------------------------------------------------------|
| Welcome Alyson                                                     | Manage Members                                                                                   |   |                                                       |
| Portal Home                                                        |                                                                                                  |   |                                                       |
| Trainee Profile                                                    | Member Search Attributes                                                                         |   |                                                       |
| Search Potential Applicants<br>Search Submitted<br>Applications    | To search for a member use the fields below and click the search button.<br>Click here for help. | I |                                                       |
| 🥺 <u>Manage Members</u>                                            | Program Year: Select 💌                                                                           | н |                                                       |
| Invite Members<br>Manage Events<br>Manage Programs                 | Program<br>Name:<br>Service<br>Location:                                                         | I |                                                       |
| Manage Service Locations<br>Manage Users<br>Recruitment Workbasket | Program Select Code:                                                                             |   | The fastest way to search for a specific member is by |
| S&N Workbasket<br>S&N Reports<br>VISTA Workbasket                  | First Name:                                                                                      | I | entering the Member<br>ID number.                     |
| VISTA Reports                                                      | Date of Birth:                                                                                   |   |                                                       |

## **Member Search**

8

### <u>eGrants</u>

| Welcome Alyson                   |
|----------------------------------|
| Portal Home                      |
| Trainee Profile                  |
| Search Potential Applicants      |
| Search Submitted<br>Applications |
| 🦻 Manage Members                 |
| Invite Members                   |
| Manage Events                    |
| Manage Programs                  |
| Manage Service Locations         |
| Manage Users                     |
| Recruitment Workbasket           |
| S&N Workbasket                   |
| S&N Reports                      |
| VISTA Workbasket                 |
| VISTA Reports                    |

Member Search Results

|     |                      |                   | -               |                                                                                                    |                   |              |         |                 |  |
|-----|----------------------|-------------------|-----------------|----------------------------------------------------------------------------------------------------|-------------------|--------------|---------|-----------------|--|
|     |                      |                   |                 |                                                                                                    |                   |              |         |                 |  |
|     | Member Sea           | arch Result       | s               |                                                                                                    |                   |              |         |                 |  |
| nts | Results 1 Through 10 |                   |                 | <u>1</u>  2 3 4 5 6 7 8 9 10 <u>Next</u> <u>Last</u> <u>+10</u><br>Your search returned 1266 results. |                   |              |         |                 |  |
|     | Member ,<br>Id       | Name 👻            | Program<br>Name | Program Code 🕨                                                                                        | Program 🖡<br>Year | City 🕨       | State 🕨 | Status 🗸        |  |
|     | 000000               | <u>John</u>       |                 | 06ACHPA0010001                                                                                        | 2008              | drexel hill  | PA      | Suspended       |  |
| s   | 000000               | Mary              |                 | 06ACHPA0010001                                                                                        | 2008              | Philadelphia | PA      | Exited          |  |
| :   | 000000               | Kathy             |                 | 06ACHNY0010014                                                                                        | 2008              | Brooklyn     | NY      | In-Service      |  |
|     | 000000               | Julie<br>Woodland |                 | 06ACHNY0010014                                                                                        | 2008              | Glenshaw     | PA      | In-Service      |  |
|     | 000000               | David             |                 | 06ACHDC0010003                                                                                        | 2008              | Richmond     | VA      | Exited<br>Early |  |
|     | 000000               | Samual            |                 | 06ACHNH0010002                                                                                        | 2008              | Mortary      | NM      | Exited<br>Early |  |
|     | 000000               | Peter             |                 | 06ACHNY0010014                                                                                        | 2008              | Houston      | тх      | In-Service      |  |
|     | 000000               | Amy               |                 | 06ACHPA0010001                                                                                        | 2008              | cranford     | LИ      | In-Service      |  |
|     | 000000               | <u>Jean</u>       |                 | 06NDHMA0010004                                                                                        | 2008              | New York     | NY      | In-Service      |  |
|     | 000000               | <u>Ben</u>        |                 | 06NDHMA0010007                                                                                        | 2008              | Seattle      | WA      | In-Service      |  |
|     |                      |                   |                 |                                                                                                    |                   |              | sea     | arch again 🚄    |  |

Click on the arrow next to a column heading to arrange the list in an ascending order under that column heading

Click on the Member's Name to open up his/her home page

If the member you are searching for is not listed, click Search Again to modify your search criteria

## Member Home/Info

9

## egrants

| Welcome Alyson                   | Member Home                                |                      |                                            |                                 |             |        |  |  |
|----------------------------------|--------------------------------------------|----------------------|--------------------------------------------|---------------------------------|-------------|--------|--|--|
| Portal Home                      |                                            |                      |                                            |                                 |             |        |  |  |
| Trainee Profile                  | Member Information                         | 1ember Information   |                                            |                                 |             |        |  |  |
| Search Potential Applicants      | Click here for help.                       | Click here for help. |                                            |                                 |             |        |  |  |
| Search Submitted<br>Applications | Name: Julie Woodland                       |                      | Date o                                     | of Birth: 04/07                 | /1987       |        |  |  |
| 🥺 Manage Members                 | Member ID: 000000                          |                      |                                            | ame: Julie2009                  |             |        |  |  |
| Invite Members                   | SSN: *****0000                             |                      |                                            | I: test@cns.gov                 | ,           |        |  |  |
| Manage Events                    | 5514: 0000                                 |                      | E-IIIdi                                    | i: test@clis.gov                | r           |        |  |  |
| Manage Programs                  |                                            |                      |                                            |                                 |             |        |  |  |
| Manage Service Locations         | Mailing Address:                           |                      |                                            | nent Address:                   |             |        |  |  |
| Manage Users                     | Beautiful Clouds Ave.<br>Chicago, IL 60000 |                      | Smiling Trees Road<br>Washington, DC 80000 |                                 |             |        |  |  |
| Recruitment Workbasket           | 2 .                                        |                      | -                                          |                                 |             |        |  |  |
| S&N Workbasket                   | Home Phone Number: 31                      | 2-000-0000           | Home                                       | Home Phone Number: 980-000-0000 |             |        |  |  |
| S&N Reports                      | Work or Other Phone Num                    | ber:                 | Work                                       | Work or Other Phone Number:     |             |        |  |  |
| VISTA Workbasket                 |                                            |                      |                                            | edit member info                |             |        |  |  |
| VISTA Reports                    |                                            |                      |                                            |                                 |             | ſ      |  |  |
|                                  | Service Information                        |                      |                                            |                                 |             |        |  |  |
| Member Information               | Program                                    | Organization         | City/State                                 | Service Start                   | Service End |        |  |  |
| Julie Woodland                   | STATE - AmeriCorps*State                   | City Year, Inc.      | Boston, MA                                 | 09/02/2008                      | 06/18/2009  | view 📕 |  |  |
| Member Home                      |                                            |                      |                                            |                                 |             |        |  |  |
| Suspend Member                   |                                            |                      |                                            |                                 |             |        |  |  |
| Transfer Member                  |                                            |                      |                                            |                                 |             |        |  |  |
| Change Term                      |                                            |                      |                                            |                                 |             |        |  |  |
| Change Service Location          |                                            |                      |                                            |                                 |             |        |  |  |
| Exit Member                      |                                            |                      |                                            |                                 |             |        |  |  |
|                                  |                                            |                      |                                            |                                 |             |        |  |  |

Click on **Edit Member Info** to open the information page in edit mode

Click on **View** to view details for the member's particular assignment/term

|                                                                                                    | Edit Me                                                                                                    | ember Contact Info                                                                                                    |                                                                                                    |
|----------------------------------------------------------------------------------------------------|----------------------------------------------------------------------------------------------------|----------------------------------------------------------------------------------------------------|----------------------------------------------------------------------------------------------------|
| Welcome Alyson<br>Portal Home<br>Trainee Profile<br>Search Potential Applicants<br>Search Submitted<br>Applications                                                                                                    | Edit Contact Information<br>Edit Contact Informatic<br>Click here for help.<br>An asterisk (*) denotes a requir                 | red field.                                                                                                    |                                                                                                    |
| Manage Members Manage Members Invite Members Manage Events Manage Programs Manage Service Locations Manage Users Recruitment Workbasket S&N Workbasket S&N Workbasket VISTA Workbasket VISTA Reports Member Information Julie Woodland | NSPID:<br>SSN:<br>* E-mail:<br>Receive E-mail<br>Notifications:<br>Mailing Address:<br>* Street address 1:<br>Street address 2: | 04/07/1987 (mm/dd/yyyy)<br>0000004<br>*****000<br>test@cns.gov<br>Beautiful Clouds Ave<br>Chicago<br>Illinois<br>11207 - | The only two fields<br>you cannot edit are<br>NSPID and SSN                                        |
| Member Home                                                                                                    |                                                                                                    | Washington, DC<br>MARYLAND                                                                                               | Click on <b>Click here</b> if<br>the permanent<br>address is the same<br>as the mailing<br>address |

٦

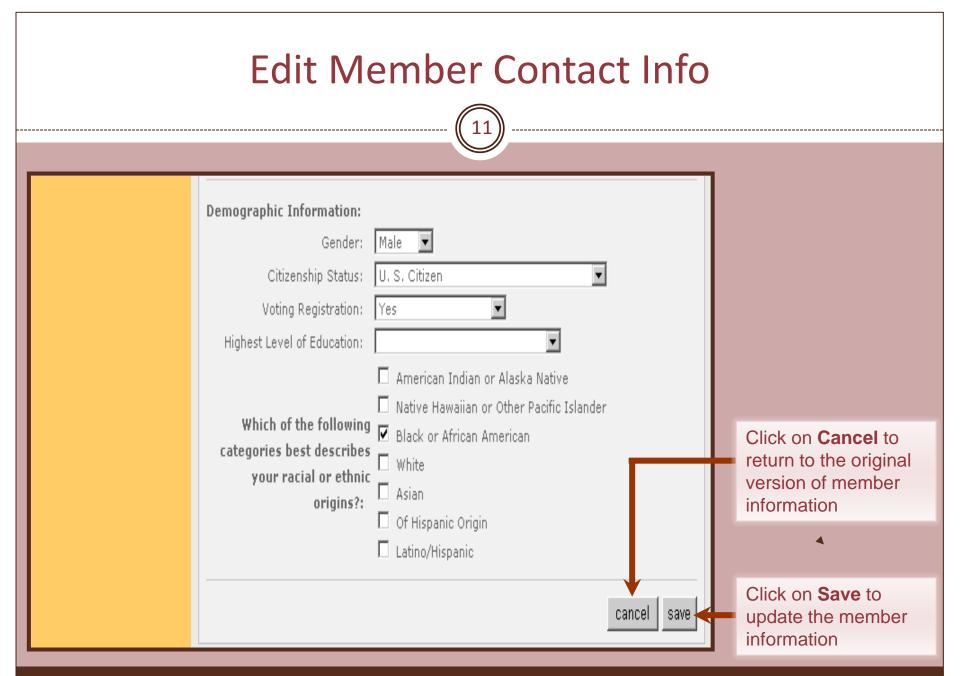

12

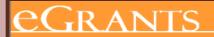

Member

In order to be able to change a member's term of service, the program must first have unfilled MSYs available that equal the MSY associated with the

#### Trainee Profile Search Potential Applicants Search Sub Applications Manage Me Invite Meml Manage Eve Manage Pro Manage Se Manage Us Recruitment S&N Workb S&N Report: VISTA Work VISTA Repo

Julie Woodl

Welcome Alyson

Portal Home

new slot type. Click here for help.

| earch Submitted<br>pplications | Name: Julie Woodland            |                     |                       | Date of Birth: 04/07/1987       |         |             |         |  |  |
|--------------------------------|---------------------------------|---------------------|-----------------------|---------------------------------|---------|-------------|---------|--|--|
| lanage Members                 | Member ID: 000000               |                     |                       | Username: Julie2009             |         |             |         |  |  |
| nvite Members                  | SSN: *****0000                  |                     | E-mail                | l. tost@s                       | ns.aov  |             |         |  |  |
| lanage Events                  | 3314: 0000                      |                     | E-man                 | n: test@t                       | ais.gov |             |         |  |  |
| lanage Programs                |                                 |                     |                       |                                 |         |             |         |  |  |
| lanage Service Locations       | Mailing Address:                |                     |                       | nent Add                        | lress:  |             |         |  |  |
| lanage Users                   | Beautiful Clouds Ave.           |                     |                       | ees Road<br>on, DC 8000         | 000     |             |         |  |  |
| ecruitment Workbasket          | Chicago, IL 60000               |                     | Washington, DC 800000 |                                 |         |             |         |  |  |
| &N Workbasket                  | Home Phone Number: 312-000-0000 |                     |                       | Home Phone Number: 980-000-0000 |         |             |         |  |  |
| &N Reports                     | Work or Other Phone Number:     |                     | Work (                | Work or Other Phone Number:     |         |             |         |  |  |
| ISTA Workbasket                |                                 |                     |                       |                                 |         | edit memb   | er info |  |  |
| ISTA Reports                   |                                 |                     |                       |                                 |         |             |         |  |  |
|                                | Service Information             |                     |                       |                                 |         |             |         |  |  |
| mber Information               | Program                         | <u>Organization</u> | <u>City/State</u>     | Service                         | Start   | Service End |         |  |  |
| lulie Woodland                 | STATE - AmeriCorps*State        | City Year, Inc.     | Boston, MA            | 09/02/20                        | 08      | 06/18/2009  | view    |  |  |
| Member Home                    |                                 |                     |                       |                                 |         |             |         |  |  |
| Suspend Member                 |                                 |                     |                       |                                 |         |             |         |  |  |
| Transfer Member                |                                 |                     |                       |                                 |         |             |         |  |  |
| Change Term                    |                                 |                     |                       |                                 |         |             |         |  |  |
| Change Service Location        |                                 |                     |                       |                                 |         |             |         |  |  |
| Exit Member                    |                                 |                     |                       |                                 |         |             |         |  |  |

Click on Change **Term** to create a Change of Term Request. If the member has been suspended or exited, this link will not be available

13

### egrants

| Welcome Alyson                   | Change Term of Service                         |            |                                       |
|----------------------------------|------------------------------------------------|------------|---------------------------------------|
| Portal Home                      |                                                |            |                                       |
| Trainee Profile                  | Change Term of Service                         |            |                                       |
| Search Potential Applicants      | Click here for help.                           | - 11       |                                       |
| Search Submitted<br>Applications | Member Information                             |            |                                       |
| 🚱 Manage Members                 | Name Julie Woodland Member ID 000000           | - 12       |                                       |
| Invite Members                   | Trust Eligible Yes                             |            |                                       |
| Manage Events                    |                                                |            | Select the member's                   |
| Manage Programs                  | Assignment Information                         |            | new term of service                   |
| Manage Service Locations         | Start Date: 04/14/2009                         | - 11       |                                       |
| Manage Users                     | End Date: 04/13/2010                           |            |                                       |
| Recruitment Workbasket           | Program Name: Serving Community                |            |                                       |
| S&N Workbasket                   | Program Code: 06ACHNY0010014                   |            |                                       |
| S&N Reports                      | Program Year: 2008                             |            | Select the appropriate Living         |
| VISTA Workbasket                 | Service Location:                              |            |                                       |
| VISTA Reports                    | Slot Type: One Year Half Time                  | <b>1</b> 2 |                                       |
|                                  | Living Allowance Option: With Living Allowance |            | Allowance option                      |
| Member Information               | Change Term of Service:                        |            |                                       |
| Julie Woodland                   | * Slot Type:                                   |            |                                       |
| Member Home                      | O Full Time (1700)                             |            | Enter the effective                   |
|                                  | O One Year Half Time (900)                     |            | Enter the enective                    |
|                                  | O Two Year Half Time (900)                     |            | date. If you click on                 |
|                                  | O Reduced Half Time (675)                      |            | · · · · · · · · · · · · · · · · · · · |
|                                  | C Quarter Time (450)                           |            | the <b>Calendar Icon</b> , it         |
|                                  | O Minimum Time (300)                           |            | will open up a                        |
|                                  |                                                |            | will open up a                        |
|                                  | * Living Allowance Option:                     |            | calendar that you                     |
|                                  | Without Living Allowance                       |            | · · · · · · · · · · · · · · · · · · · |
|                                  | * Effective Date:                              |            | could use to select                   |
|                                  | cancel create                                  |            | the date                              |
|                                  |                                                | _          |                                       |

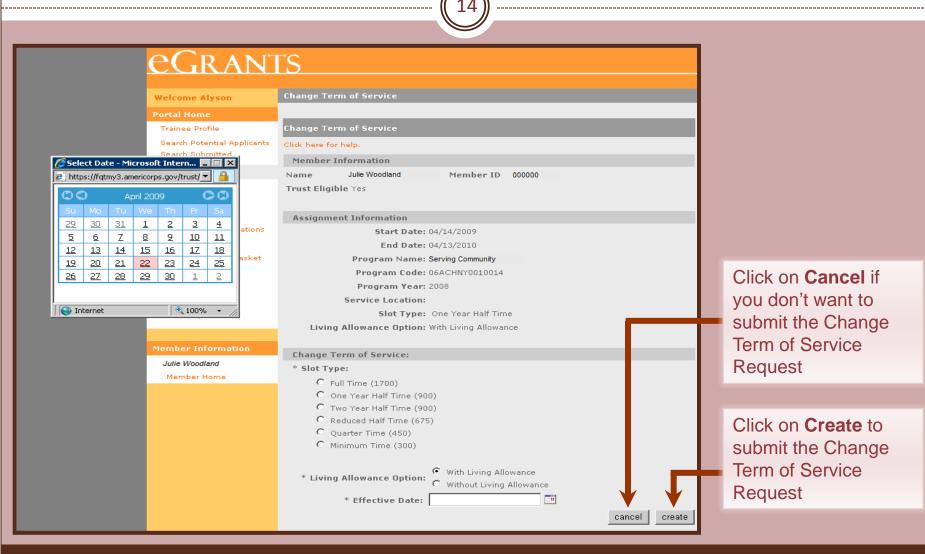

15

### eGrants

#### Welcome Alyson

| Portal Home                      | Change Term of Service                         |  |  |  |  |  |
|----------------------------------|------------------------------------------------|--|--|--|--|--|
| Trainee Profile                  | Click here for help.                           |  |  |  |  |  |
| Search Potential Applicants      | Please note the following errors:              |  |  |  |  |  |
| Search Submitted<br>Applications | • No slots are available for this action.      |  |  |  |  |  |
| Manage Members                   |                                                |  |  |  |  |  |
| Invite Members                   | Member Information                             |  |  |  |  |  |
| Manage Events                    | Name Julie Woodland Member ID 000000           |  |  |  |  |  |
| Manage Programs                  | Trust Eligible Yes                             |  |  |  |  |  |
| Manage Service Locations         |                                                |  |  |  |  |  |
| Manage Users                     | Assignment Information                         |  |  |  |  |  |
| Recruitment Workbasket           | Start Date: 07/22/2008                         |  |  |  |  |  |
| S&N Workbasket                   | End Date: 06/18/2009                           |  |  |  |  |  |
| S&N Reports                      | Program Name: Serving Community                |  |  |  |  |  |
| VISTA Workbasket                 | Program Code:                                  |  |  |  |  |  |
| VISTA Reports                    | Program Year: 2008                             |  |  |  |  |  |
|                                  | Service Location:                              |  |  |  |  |  |
|                                  | Slot Type: Full Time                           |  |  |  |  |  |
| Member Information               | Living Allowance Option: With Living Allowance |  |  |  |  |  |
| Julie Woodland                   |                                                |  |  |  |  |  |
| Member Home                      | Change Term of Service:                        |  |  |  |  |  |
| Suspend Member                   | * Slot Type:                                   |  |  |  |  |  |
| Transfer Member                  | O Full Time (1700)                             |  |  |  |  |  |
| Change Term                      | O One Year Half Time (900)                     |  |  |  |  |  |
| Change Service Location          | 💿 Two Year Half Time (900)                     |  |  |  |  |  |
| Exit Member                      | C Reduced Half Time (675)                      |  |  |  |  |  |
|                                  | O Quarter Time (450)                           |  |  |  |  |  |
|                                  | C Minimum Time (300)                           |  |  |  |  |  |
|                                  |                                                |  |  |  |  |  |

If there are no unfilled MSYs available that equal the MSY associated with the new slot type, a message will appear

16

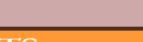

#### eGrants Member Home Welcome Alyson Portal Home Please note: Trainee Profile The change term request was created successfully and is pending approval. Search Potential Applicants Search Submitted Applications Member Information Manage Members Invite Members Click here for help. Manage Events Name: Julie Woodland Date of Birth: 03/02/1986 Manage Programs Member ID: 000000 Username: Julie2009 Manage Service Locations Manage Users SSN: \*\*\*\*\*0000 E-mail: test@cns.gov Recruitment Workbasket S&N Workbasket Mailing Address: Permanent Address: S&N Reports Smiling Trees Road Beautiful Clouds Ave. Washington, DC 80000 VISTA Workbasket Chicago, IL 60000 VISTA Reports Home Phone Number: 980-000-0000 Home Phone Number: 312-000-0000 Work or Other Phone Number: Work or Other Phone Number: Member Information edit member info Julie Woodland Member Home Service Information Suspend Member Program Organization City/State Service Service Transfer Member \_\_\_ Start End Change Term EAP - Education Awards The College of New Change Service Location Ewing, NJ 01/01/2006 12/31/2007 view Program Jersev Exit Member STATE -City Year, Inc. Boston, MA 07/14/2008 06/19/2009 view AmeriCorps\*State

If there are slots available that equal the MSY associated with the new slot type, a message will appear indicating that the request has been created and is awaiting approval

# Approve/Reject Change Term of Service Request

17

## eGrants

| Welcome Alyson                   | Member Home                                |                                                                         |                                          |              |            |         |  |  |
|----------------------------------|--------------------------------------------|-------------------------------------------------------------------------|------------------------------------------|--------------|------------|---------|--|--|
| Portal Home                      |                                            |                                                                         |                                          |              |            |         |  |  |
| Trainee Profile                  | Please note:                               |                                                                         |                                          |              |            |         |  |  |
| Search Potential Applicants      | ine change term request wa                 | e change term request was created successfully and is pending approval. |                                          |              |            |         |  |  |
| Search Submitted<br>Applications |                                            |                                                                         |                                          |              |            |         |  |  |
| Manage Members                   | Member Information                         |                                                                         |                                          |              |            |         |  |  |
| Invite Members                   | Click here for help.                       |                                                                         |                                          |              |            |         |  |  |
| Manage Events                    |                                            |                                                                         |                                          |              |            |         |  |  |
| Manage Programs                  | Name: Julie Woodland                       |                                                                         | Date of Bi                               | rth: 03/02/1 | 986        |         |  |  |
| Manage Service Locations         | Member ID: 000000                          | Username                                                                | Julie2009                                |              |            |         |  |  |
| Manage Users                     | SSN: *****0000                             | E-mail: test@cns.gov                                                    |                                          |              |            |         |  |  |
| Recruitment Workbasket           |                                            |                                                                         |                                          |              |            |         |  |  |
| S&N Workbasket                   |                                            |                                                                         | _                                        |              |            |         |  |  |
| S&N Reports                      | Mailing Address:                           |                                                                         | Permanent Address:<br>Smiling Trees Road |              |            |         |  |  |
| VISTA Workbasket                 | Beautiful Clouds Ave.<br>Chicago, IL 60000 |                                                                         | Washington, DC 80000                     |              |            |         |  |  |
| VISTA Reports                    | Home Phone Number:                         | 312-000-0000                                                            | Home Phone Number: 980-000-0000          |              |            |         |  |  |
|                                  | Work or Other Phone Nu                     | imber:                                                                  | Work or Other Phone Number:              |              |            |         |  |  |
| Member Information               |                                            |                                                                         |                                          |              | edit memb  | er info |  |  |
| Julie Woodland                   |                                            |                                                                         |                                          |              |            |         |  |  |
| Member Home                      | Service Information                        |                                                                         |                                          |              |            | _       |  |  |
| Suspend Member                   | Service Information                        |                                                                         |                                          |              |            | _       |  |  |
| Transfer Member                  | Program                                    | <u>Organization</u>                                                     | City/State                               |              | Service    |         |  |  |
| Change Term                      |                                            |                                                                         |                                          | <u>Start</u> | <u>End</u> |         |  |  |
| Change Service Location          | EAP - Education Awards                     | The College of New                                                      | Ewing, NJ                                | 01/01/2006   | 12/31/2007 | view    |  |  |
| Exit Member                      | Program                                    | Jersey                                                                  |                                          |              |            |         |  |  |
|                                  | STATE -<br>AmeriCorps*State                | City Year, Inc.                                                         | Boston, MA                               | 07/14/2008   | 06/19/2009 | view    |  |  |

If your user role allows the option to approve the Change Term of Service, click **View** next to the appropriate service term to open the term's service page info

# Approve/Reject Change Term of Service Request

18

## <u>eGrants</u>

Welcome Alyson

View Service Term Information

State and National Service Term Information

#### Portal Home

 Trainee Profile

 Search Potential Applicants

 Search Submitted

 Applications

 Manage Members

 Invite Members

 Manage Events

#### Manage Programs

Manage Service Locations Manage Users

-

Recruitment Workbasket

S&N Workbasket

S&N Reports

VISTA Workbasket

VISTA Reports

**Member Information** 

Julie Woodland

Member Home

Name Judie Woodland Member ID 000000 Program Name Serving Community Service Location Testing NY 2 Service Start 07/14/2008 Service End 06/19/2009 Date Date Program Code Program Year 2008 06ACHNY0010014 Trust Eligible Slot Type Full Time Yes

| State and Nati     | onal Service Ter | m History         |                                |                |
|--------------------|------------------|-------------------|--------------------------------|----------------|
| <u>Update Type</u> | Effective Date   | <u>Updated By</u> | Action                         |                |
| n/a                | 07/14/2008       | AWILLIAM          | Active                         | <u>Correct</u> |
| i/a                | 03/21/2009       | BILLCY2009        | Suspended                      |                |
| /a                 | 03/22/2009       | BILLCY2009        | Reactivated (after Suspension) |                |
|                    |                  |                   |                                |                |

#### Current Status: In-Service (edit pending update) unlock exit form

Click **Edit pending update** to open the Change Term of Service Request

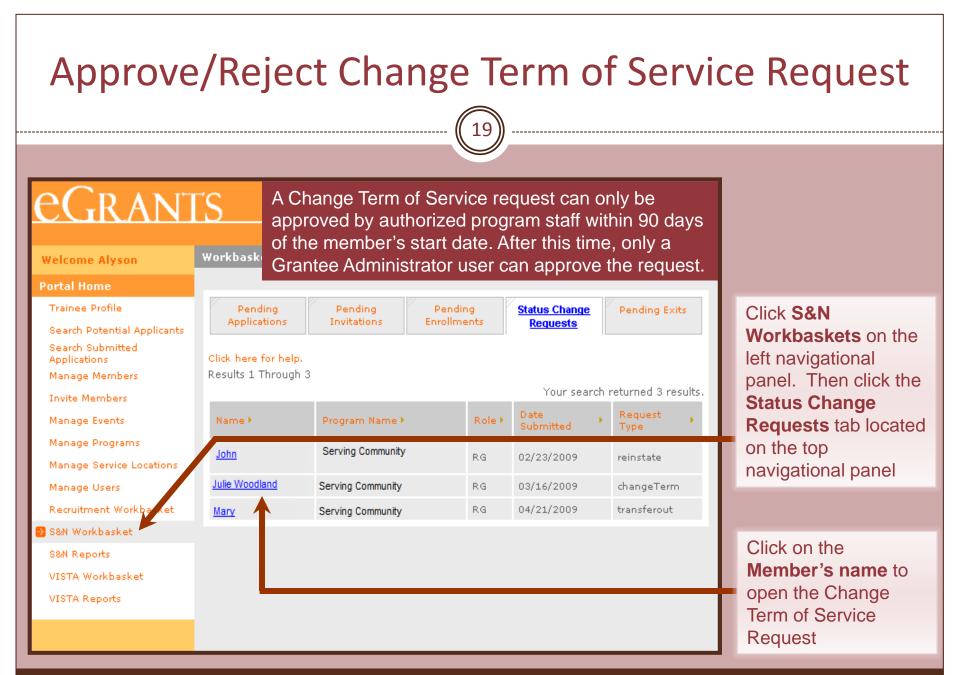

# Approve/Reject Change Term of Service Request

20

### eGrants

| Welcome Alyson                   | Change Term of Service                         |                               |
|----------------------------------|------------------------------------------------|-------------------------------|
| Portal Home                      |                                                |                               |
| Trainee Profile                  | Change Term of Service                         |                               |
| Search Potential Applicants      | Click here for help.                           |                               |
| Search Submitted<br>Applications | Member Information                             |                               |
| 🔁 Manage Members                 | Name Julie Woodland Member ID 000000           |                               |
| Invite Members                   | Trust Eligible Yes                             |                               |
| Manage Events                    |                                                | Click <b>Cancel</b> if you    |
| Manage Programs                  | Assignment Information                         |                               |
| Manage Service Locations         | Start Date: 09/02/2008                         | want to make a                |
| Manage Users                     | End Date: 06/18/2009                           | decision later                |
| Recruitment Workbasket           | Program Name: Serving Community                |                               |
| S&N Workbasket                   | Program Code: 06ACHNY0010014                   |                               |
| S&N Reports                      | Program Year: 2008                             |                               |
| VISTA Workbasket                 | Service Location: Testing NY 2                 | If you click <b>Reject</b> it |
| VISTA Reports                    | Slot Type: Full Time                           |                               |
|                                  | Living Allowance Option: With Living Allowance | will not impact the           |
| Member Information               |                                                | member's current              |
|                                  | Change Term of Service:                        | member s current              |
| Julie Woodland                   | * Slot Type:                                   | status or available           |
| Member Home                      | Full Time (1700)                               |                               |
|                                  | <ul> <li>One Year Half Time (900)</li> </ul>   | slots                         |
|                                  | C Two Year Half Time (900)                     |                               |
|                                  | Reduced Half Time (675)                        |                               |
|                                  | C Quarter Time (450)                           |                               |
|                                  | O Minimum Time (300)                           | When the request is           |
|                                  |                                                |                               |
|                                  | * Living Allowance Option:                     | approved, the slots           |
|                                  | O Without Living Allowance                     |                               |
|                                  | * Effective Date: 03/12/2009 🔤 🗸 🗸 🗸           | type will be updated          |
|                                  | cancel reject approve                          |                               |
|                                  |                                                |                               |

# Approve/Reject Change Term of Service Request

21

## RANTS

|                                  |                                            |                     |                   |                              |                 |                   | Term of Service   |
|----------------------------------|--------------------------------------------|---------------------|-------------------|------------------------------|-----------------|-------------------|-------------------|
| Welcome Alyson                   | Member Home                                |                     |                   |                              |                 | Request is approv |                   |
| Portal Home                      |                                            |                     |                   |                              |                 |                   |                   |
| Trainee Profile                  | Please note:<br>The change term request wa | c approved succe    | cefully.          |                              |                 |                   | successfully, a   |
| Search Potential Applicants      | The change term request wa                 | s approved succe    | issi diry .       |                              |                 |                   | confirmation      |
| Search Submitted<br>Applications |                                            |                     |                   |                              |                 |                   | message will appe |
| 😥 Manage Members                 | Member Information                         |                     |                   |                              |                 |                   | <b>U</b> 11       |
| Invite Members                   | Click here for help.                       |                     |                   |                              |                 |                   | on the member's   |
| Manage Events                    |                                            |                     |                   |                              |                 |                   | information page  |
| Manage Programs                  | Name: Julie Woodland                       |                     | Date              | of Birth: 04/07              | /1987           |                   | 1 5               |
| Manage Service Locations         | Member ID: 000000                          |                     | Usern             | ame: Julie2009               |                 |                   |                   |
| Manage Users                     | SSN: *****0000                             |                     | E-mai             | l: test@cns.gov              | v               |                   |                   |
| Recruitment Workbasket           |                                            |                     |                   |                              |                 |                   |                   |
| S&N Workbasket                   |                                            |                     |                   |                              |                 |                   |                   |
| S&N Reports                      | Mailing Address:<br>Beautiful Clouds Ave.  |                     |                   | anent Address:<br>Frees Road |                 |                   |                   |
| VISTA Workbasket                 | Chicago, IL 60000                          |                     |                   | gton, DC 80000               |                 |                   |                   |
| VISTA Reports                    | Home Phone Number: 3                       | 12-000-0000         | Home              | Phone Number                 | r: 980-000-0000 | • I               |                   |
|                                  | Work or Other Phone Nu                     | mber:               | Work              | or Other Phone               | Number:         |                   |                   |
| Member Information               |                                            |                     |                   |                              | edit memb       | er info           |                   |
| Julie Woodland                   |                                            |                     |                   |                              |                 |                   |                   |
| Member Home                      | Service Information                        |                     |                   |                              |                 |                   |                   |
| Suspend Member                   | Service Information                        |                     |                   |                              |                 |                   |                   |
| Transfer Member                  | Program                                    | <u>Organization</u> | <u>City/State</u> | Service Start                | Service End     | -                 |                   |
| Change Term                      | STATE - AmeriCorps*State                   | City Year, Inc.     | Boston, MA        | 09/02/2008                   | 06/18/2009      | view              |                   |
| Change Service Location          |                                            |                     |                   |                              |                 |                   |                   |
| Exit Member                      |                                            |                     |                   |                              |                 |                   |                   |
|                                  |                                            |                     |                   |                              |                 |                   |                   |

When the Change Term of Service ved ear

## **Create Member Suspension Request**

#### eGrants Member Welcome Alyson Portal Home Member Trainee Profile Click her Search Potential Applicants Search Submitted Name: Applications 👌 Manage Members -Member Invite Members SSN: Manage Events Manage Programs Mailing Manage Service Locations Beautiful Clouds Ave Manage Users Chicago, IL 60000 Recruitment Workbasket

S&N Workbasket

S&N Reports

VISTA Workbasket

VISTA Reports

Member Information

Julie Woodland

Member Home

Suspend Member

Transfer Member

Change Term

Change Service Location

Exit Member

A member can be suspended at any time during the member's term. The effective date of the suspension must be after the member's start date and before the member's required completion date. A member does not need to be suspended from the current term to serve in another (concurrent) term. A member serving concurrent terms cannot serve in simultaneous terms that exceed a full time term (1.0

> Smiling Trees Road Washington, DC 80000

Home Phone Number: 312-000-0000

MSY)

Work or Other Phone Number:

Home Phone Number: 980-000-0000

Work or Other Phone Number:

#### edit member info

Service Information Program <u>Organization City/State Service Start Service End</u> --STATE - AmeriCorps\*State City Year, Inc. Boston, MA 09/02/2008 06/18/2009 view

Click on Suspend Member to create a Member Suspension Request . If the member has been suspended or exited, this link will not be available

## **Create Member Suspension Request**

23

## eGrants

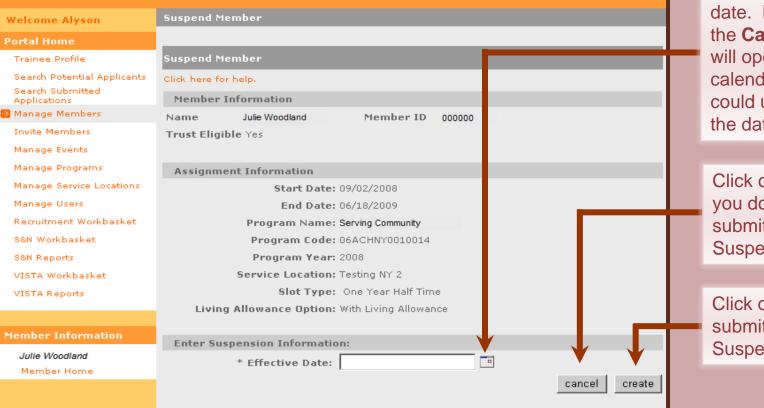

Enter the effective date. If you click on the **Calendar Icon**, it will open up a calendar that you could use to select the date

Click on **Cancel** if you don't want to submit the Member Suspension Request

Click on **Create** to submit the Member Suspension Request

## **Create Member Suspension Request**

24

## eGrants

|                                  |                                          |                                                                          |                   |                      |                 |          | 111622 |  |
|----------------------------------|------------------------------------------|--------------------------------------------------------------------------|-------------------|----------------------|-----------------|----------|--------|--|
| Welcome Alyson                   | Member Home                              |                                                                          |                   |                      |                 |          | indica |  |
| Portal Home                      |                                          |                                                                          |                   |                      |                 |          | reque  |  |
| Trainee Profile                  | Please note:                             |                                                                          |                   |                      |                 |          |        |  |
| Search Potential Applicants      | The suspension request was t             | The suspension request was created successfully and is pending approval. |                   |                      |                 |          |        |  |
| Search Submitted<br>Applications |                                          |                                                                          |                   |                      |                 |          | await  |  |
| Manage Members                   | Member Information                       |                                                                          |                   |                      |                 |          |        |  |
| Invite Members                   | Click here for help.                     |                                                                          |                   |                      |                 |          |        |  |
| Manage Events                    |                                          |                                                                          |                   |                      |                 |          |        |  |
| Manage Programs                  | Name: Julie Woodland                     |                                                                          | Date (            | of Birth: 04/03      | 7/1987          |          |        |  |
| Manage Service Locations         | Member ID: 000000                        |                                                                          | Usern             | ame: Julie2009       |                 |          |        |  |
| Manage Users                     | SSN: *****0000                           |                                                                          | E-mai             | E-mail: test@cns.gov |                 |          |        |  |
| Recruitment Workbasket           |                                          |                                                                          |                   |                      |                 |          |        |  |
| S&N Workbasket                   | Mailia a Addus and                       |                                                                          |                   | anent Address:       |                 |          |        |  |
| S&N Reports                      | Mailing Address:<br>Beautiful Clouds Ave |                                                                          |                   | Trees Road           |                 |          |        |  |
| VISTA Workbasket                 | Chicago, IL 60000                        |                                                                          |                   | gton, DC 80000       |                 |          |        |  |
| VISTA Reports                    | Home Phone Number: 31                    | 2-000-0000                                                               | Home              | Phone Numbe          | r: 980-000-0000 | <b>)</b> |        |  |
|                                  | Work or Other Phone Num                  | nber:                                                                    | Work              | or Other Phone       | e Number:       |          |        |  |
| Member Information               |                                          |                                                                          |                   |                      | edit memb       | er info  |        |  |
| Julie Woodland                   |                                          |                                                                          |                   |                      |                 |          |        |  |
| Member Home                      | Service Information                      |                                                                          |                   |                      |                 |          |        |  |
| Suspend Member                   |                                          |                                                                          |                   |                      |                 |          |        |  |
| Transfer Member                  | Program                                  | <u>Orqanization</u>                                                      | <u>City/State</u> | Service Start        | Service End     |          |        |  |
| Change Term                      | STATE - AmeriCorps*State                 | City Year, Inc.                                                          | Boston, MA        | 09/02/2008           | 06/18/2009      | view     |        |  |
| Change Service Location          |                                          |                                                                          |                   |                      |                 |          |        |  |
| Exit Member                      |                                          |                                                                          |                   |                      |                 |          |        |  |

A confirmation message will appear indicating that the request has been created and is awaiting approval

## Approve/Reject Member Suspension Request

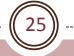

## eGrants

| Welcome Alyson                                                                                  | Member Home                               |                      |                   |                                            |                                  |          |  |  |  |
|-------------------------------------------------------------------------------------------------|-------------------------------------------|----------------------|-------------------|--------------------------------------------|----------------------------------|----------|--|--|--|
| Portal Home                                                                                     |                                           |                      |                   |                                            |                                  |          |  |  |  |
| Trainee Profile                                                                                 | Member Information                        |                      |                   |                                            |                                  |          |  |  |  |
| Search Potential Applicants                                                                     | Click here for help.                      | Click here for help. |                   |                                            |                                  |          |  |  |  |
| Search Submitted<br>Applications                                                                | Name: Julie Woodland                      |                      | Date o            | <b>f Birth:</b> 04/07                      | 7/1987                           |          |  |  |  |
| 🥺 Manage Members                                                                                | Member ID: 000000                         |                      | Userna            | ame:                                       |                                  |          |  |  |  |
| Invite Members                                                                                  | SSN: *****:0000                           |                      | E-mail            | l: test@cns.gov                            | v                                |          |  |  |  |
| Manage Events                                                                                   |                                           |                      |                   |                                            |                                  |          |  |  |  |
| Manage Programs                                                                                 |                                           |                      |                   |                                            |                                  |          |  |  |  |
| Manage Service Locations                                                                        | Mailing Address:                          |                      |                   | nent Address:                              |                                  |          |  |  |  |
| Manage Users                                                                                    | Beautiful Clouds Ave<br>Chicago, IL 60000 |                      |                   | Smiling Trees Road<br>Washington, DC 80000 |                                  |          |  |  |  |
| Recruitment Workbasket                                                                          |                                           |                      | -                 |                                            |                                  |          |  |  |  |
| S&N Workbasket                                                                                  | Home Phone Number: 312                    | 2-000-0000           | Home              | Home Phone Number: 980-000-0000            |                                  |          |  |  |  |
| S&N Reports                                                                                     | Work or Other Phone Num                   | nber:                | Work              | Work or Other Phone Number:                |                                  |          |  |  |  |
| VISTA Workbasket                                                                                |                                           |                      |                   |                                            | edit membe                       | er info  |  |  |  |
| VISTA Reports                                                                                   |                                           |                      |                   |                                            |                                  |          |  |  |  |
|                                                                                                 |                                           |                      |                   |                                            |                                  |          |  |  |  |
|                                                                                                 | Service Information                       |                      |                   |                                            |                                  |          |  |  |  |
| Member Information                                                                              | Service Information <u>Program</u>        | <u>Organization</u>  | <u>City/State</u> | <u>Service Start</u>                       | <u>Service End</u>               |          |  |  |  |
| Member Information<br>Julie Woodland                                                            |                                           |                      |                   |                                            | <u>Service End</u><br>06/18/2009 | <br>viev |  |  |  |
|                                                                                                 | Program                                   |                      |                   |                                            |                                  |          |  |  |  |
| Julie Woodland                                                                                  | Program                                   |                      |                   |                                            |                                  |          |  |  |  |
| <i>Julie Woodland</i><br>Member Home                                                            | Program                                   |                      |                   |                                            |                                  |          |  |  |  |
| <i>Julie Woodland</i><br>Member Home<br><u>Suspend Member</u>                                   | Program                                   |                      |                   |                                            |                                  |          |  |  |  |
| <i>Julie Woodland</i><br>Member Home<br><u>Suspend Member</u><br>Transfer Member                | Program                                   |                      |                   |                                            |                                  |          |  |  |  |
| <i>Julie Woodland</i><br>Member Home<br><u>Suspend Member</u><br>Transfer Member<br>Change Term | Program                                   |                      |                   |                                            |                                  |          |  |  |  |

If your user role allows the option to approve the Member Suspension, click **View** next to the appropriate service term to open the term's service page info

## Approve/Reject Member Suspension Request

26

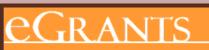

Welcome Alyson

View Service Term Information

| Home |
|------|
|      |
|      |
|      |

|            | Trainee Profile                  |
|------------|----------------------------------|
|            | Search Potential Applicants      |
|            | Search Submitted<br>Applications |
| <b>⊳</b> ≥ | Manage Members                   |
|            | Invite Members                   |
|            | Manage Events                    |
|            |                                  |

Manage Programs

Manage Service Loca

Manage Users

Recruitment Workbask

S&N Workbasket

S&N Reports

VISTA Workbasket

VISTA Reports

**Member Information** 

Julie Woodland

Member Home

| State and National Service Term Information |                                                               |                                                                                          |                                                                                                    |  |  |  |  |
|---------------------------------------------|---------------------------------------------------------------|------------------------------------------------------------------------------------------|----------------------------------------------------------------------------------------------------|--|--|--|--|
| Name                                        | Judie Woodland                                                | Member ID                                                                                | 000000                                                                                                    |  |  |  |  |
| Program Name                                | Serving Community                                             | Service Location                                                                         | n Testing NY 2                                                                                                    |  |  |  |  |
| Service Start                               | 07/14/2008                                                    | Service End                                                                              | 06/19/2009                                                                                                    |  |  |  |  |
| Date                                        |                                                               | Date                                                                                     |                                                                                                    |  |  |  |  |
| Program Code                                | 06ACHNY0010014                                                | Program Year                                                                             | 2008                                                                                                    |  |  |  |  |
| Trust Eligible                              | Yes                                                           | Slot Type                                                                                | Full Time                                                                                                    |  |  |  |  |
|                                             | Name<br>Program Name<br>Service Start<br>Date<br>Program Code | NameJudie WoodlandProgram NameServing CommunityService Start07/14/2008Date06ACHNY0010014 | Program Name     Serving Community     Service Location       Service Start     07/14/2008     Service End       Date     Date       Program Code     06ACHNY0010014     Program Year |  |  |  |  |

| ations | State and National Service Term History |                |                   |                                |                |  |  |  |
|--------|-----------------------------------------|----------------|-------------------|--------------------------------|----------------|--|--|--|
|        | <u>Update Type</u>                      | Effective Date | <u>Updated By</u> | Action                         |                |  |  |  |
| asket  | n/a                                     | 07/14/2008     | AWILLIAM          | Active                         | <u>Correct</u> |  |  |  |
|        | n/a                                     | 03/21/2009     | BILLCY2009        | Suspended                      |                |  |  |  |
|        | n/a                                     | 03/22/2009     | BILLCY2009        | Reactivated (after Suspension) |                |  |  |  |
|        |                                         |                |                   |                                |                |  |  |  |

Current Status: In-Service (edit pending update) unlock exit form

Click **edit pending update** to open the Member Suspension Request

#### **Approve/Reject Member Suspension Request** eGrants Workbasket Welcome Alyson Portal Home Click S&N Trainee Profile Pending Pending Pending Status Change Pending Exits Applications Invitations Enrollments Requests Workbaskets on the Search Potential Applicants Search Submitted left navigational Click here for help. Applications panel. Then click the Results 1 Through 3 Manage Members Your search returned 3 results. **Status Change** Invite Members Requests tab located Date: Request Manage Events Name 🕨 Program Name 🕨 Role ▶ Submitted Туре on the top Manage Programs Serving Community John RG 02/23/2009 reinstate. navigational panel Manage Service Location Serving Community transferout Manage Users Mary RG 04/21/2009 **Recruitment Workbas** RG 04/22/2009 suspend Julie Woodland Serving Community Click on the S&N Workbasket Member's name to S&N Reports open the Member VISTA Workbasket Suspension Request VISTA Reports

# Approve/Reject Member Suspension Request

28

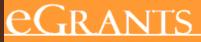

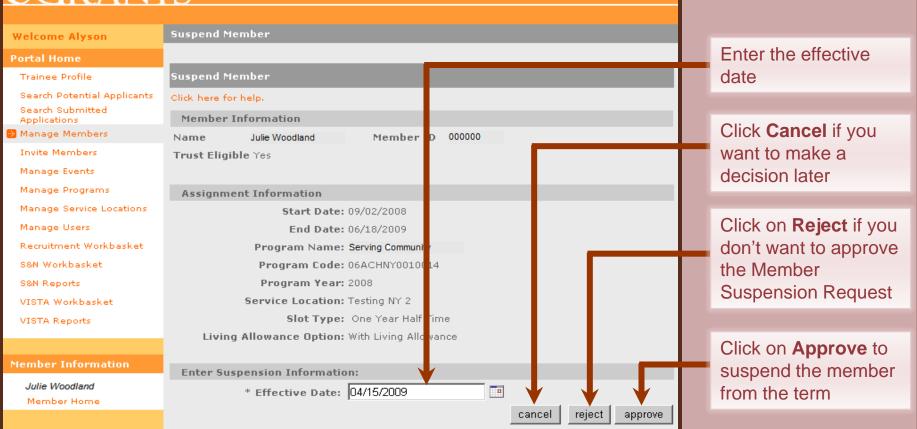

## **Approve/Reject Member Suspension Request**

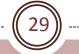

## 2GRANTS

Member Home

### Once the request is approved, the member must be reinstated before you can exit him/her from the term

#### Welcome Alyson

Trainee Profile

Search Submitted Applications

Manage Members

**Invite Members** 

Manage Events

Manage Users

S&N Workbasket

VISTA Workbasket

Member Information

S&N Reports

VISTA Reports

Julie Woodland

Exit Member

Manage Programs

Portal Home

Please note: The suspension request was approved successfully. Search Potential Applicants Member Information Click here for help. Name: Julie Woodland Date of Birth: 04/07/1987 Member ID: 000000 Username: Julie2009 Manage Service Locations \*\*\*\*\*0000 SSN: E-mail: test@cns.gov **Recruitment Workbasket** Mailing Address: Permanent Address: Beautiful Clouds Ave Smiling Trees Road Chicago, IL 60000 Washington, DC 80000 Home Phone Number: 312-000-0000 Home Phone Number: 980-000-0000 Work or Other Phone Number: Work or Other Phone Number: edit member info

Member Home Service Information Reinstate Member Program Organization City/State Service Start Service End --Change Term Change Service Location STATE - AmeriCorps\*State City Year, Inc. Boston, MA 09/02/2008 06/18/2009 view When the Member Suspension Request is approved successfully, a confirmation message will appear on the member's information page

## **Create Member Reinstatement Request**

30

Date of Birth: 04/07/1987

Username: Julie2009 E-mail: test@cns.gov

## **IRANTS**

### A member can be reinstated at any time after the member has been suspended

| Welcome Alyson                   | Member Home                                |
|----------------------------------|--------------------------------------------|
| Portal Home                      |                                            |
| Trainee Profile                  | Member Information                         |
| Search Potential Applicants      | Click here for help.                       |
| Search Submitted<br>Applications | Name: Julie Woodland                       |
| 🥺 Manage Members                 | Member ID: 000000                          |
| Invite Members                   | SSN: *****0000                             |
| Manage Events                    | 0000                                       |
| Manage Programs                  |                                            |
| Manage Service Locations         | Mailing Address:                           |
| Manage Users                     | Beautiful Clouds Ave.<br>Chicago, IL 60000 |
| Recruitment Workbasket           |                                            |
| S&N Workbasket                   | Home Phone Number                          |
| S&N Reports                      | Work or Other Phone                        |
| VISTA Workbasket                 |                                            |
| VISTA Reports                    |                                            |
|                                  | Service Information                        |
| Member Information               | Program                                    |

ess: Permanent Address: Smiling Trees Road \ve Washington, DC 80000 Home Phone Number: 980-000-0000 Number: 312-000-0000 r Phone Number: Work or Other Phone Number: edit member info mation Organization City/State Service Start Service End --<u>roqram</u> 06/18/2009 STATE - AmeriCorps\*State City Year, Inc. Boston, MA 09/02/2008 Reinstate Member Change Service Location

Click on Reinstate Member to create a Member Reinstatement request. If the member has not been suspended or exited, this link will not be available

view

eGrants Coaching Unit

Julie Woodland

Member Home

Change Term

Exit Member

## **Create Member Reinstatement Request**

31

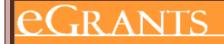

The effective date of the reinstatement must be after the suspension date and before the member's required completion date

Member ID 00000

-

cancel

create

Start Date: 09/02/2008

End Date: 06/18/2009

Program Code: 06ACHNY0010014

Slot Type: One Year Half Time

Program Name: Serving Community

Program Year: 2008

Enter Reinstatement Information:

\* Effective Date:

Days of Suspension: 7

Service Location: Testing NY 2

Living Allowance Option: With Living Allowance

Suspended on: 04/15/2009

| Wal | le o | me | - A I | yson     |
|-----|------|----|-------|----------|
| TTC | icu  | ше | - m i | 7 5 0 11 |

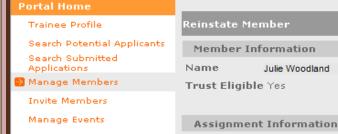

Reinstate N

Manage Programs

Manage Service Locations

Manage Users

Recruitment Workbasket

S&N Workbasket

S&N Reports

VISTA Workbasket

VISTA Reports

Member Information

Julie Woodland

Member Home

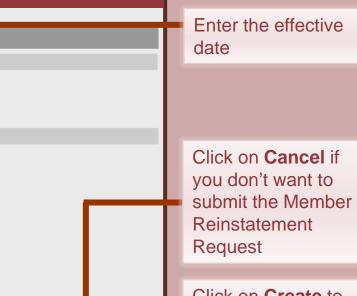

Click on **Create** to submit the Member Reinstatement Request

32

## eGrants

| Welcome Alyson                                                                                                   | Member Home                               |                       |               |                            |                |         |  | A confirma             |
|----------------------------------------------------------------------------------------------------|-------------------------------------------|-----------------------|---------------|----------------------------|----------------|---------|--|------------------------|
| Portal Home                                                                                                    | Please note:                              |                       |               |                            |                |         |  | message vindicating    |
| Trainee Profile                                                                                                  | The reinstatement request wa              | is created successf   | ully and is p | ending approval            |                |         |  | Ŭ                      |
| Search Potential Applicants                                                                                      |                                           |                       |               |                            |                |         |  | request ha             |
| Search Submitted<br>Applications                                                                                 |                                           |                       |               |                            |                |         |  | created ar             |
| 🥺 Manage Members                                                                                                 | Member Information                        |                       |               |                            |                |         |  |                        |
| Invite Members                                                                                                   | Click here for help.                      |                       |               |                            |                |         |  | awaiting a             |
| Manage Events                                                                                                    |                                           |                       |               |                            |                |         |  |                        |
| Manage Programs                                                                                                  | Name: Julie Woodland                      |                       | Date o        | of Birth: 04/07            | /1987          |         |  |                        |
| Manage Service Locations                                                                                         | Member ID: 000000                         |                       | Usern         | ame: Julie2009             |                |         |  |                        |
| Manage Users                                                                                                    | SSN: *****0000                            |                       | E-mai         | l: test@cns.gov            | /              |         |  |                        |
| Recruitment Workbasket                                                                                           |                                           |                       |               |                            |                |         |  |                        |
| S&N Workbasket                                                                                                   |                                           |                       |               |                            |                |         |  |                        |
| S&N Reports                                                                                                    | Mailing Address:<br>Beautiful Clouds Ave. |                       |               | inent Address:             |                |         |  | If your use            |
| VISTA Workbasket                                                                                                 | Chicago, IL 60000                         |                       |               | rees Road<br>ton, DC 80000 |                |         |  |                        |
| VISTA Reports                                                                                                    | Home Phone Number: 31                     | 2-000-0000            | Home          | Phone Number               | r: 980-000-000 | D       |  | allows the approve the |
|                                                                                                    | Work or Other Phone Nun                   | nber:                 | Work          | or Other Phone             | Number:        |         |  |                        |
| Member Information                                                                                               |                                           |                       |               |                            | edit memb      | er info |  | Reinstater             |
| Julie Woodland                                                                                                   |                                           |                       |               |                            |                |         |  | View next              |
| Member Home                                                                                                    | Service Information                       |                       |               |                            |                | _       |  | appropriat             |
| Reinstate Member                                                                                                 | Service Information                       |                       |               |                            |                | _       |  | appropriat             |
| Change Term                                                                                                    | Program                                   | <u>Organization</u> ( | ity/State     | Service Start              | Service End    |         |  | term to op             |
| Change Service Location                                                                                          | STATE - AmeriCorps*State                  | City Year, Inc. E     | Boston, MA    | 09/02/2008                 | 06/18/2009     | view    |  | term's ser             |
| Exit Member                                                                                                    |                                           |                       |               |                            |                |         |  |                        |
| and the second second second second second second second second second second second second second second second |                                           |                       |               |                            |                |         |  | info                   |

A confirmation message will appear indicating that the request has been created and is awaiting approval

If your user role allows the option to approve the Member Reinstatement, click **View** next to the appropriate service term to open the term's service page info

33

Correct

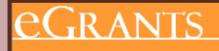

| J.L. |   | - A  | lyson |  |
|------|---|------|-------|--|
| m e  | 1 | E AI | YSUI  |  |

View Service Term Information

| Portal Home                 |                        |                                             |         |                   |             |           |               |  |
|-----------------------------|------------------------|---------------------------------------------|---------|-------------------|-------------|-----------|---------------|--|
| Trainee Profile             | State and Nation       | State and National Service Term Information |         |                   |             |           |               |  |
| Search Potential Applicants | Name                   | Julie Woodland                              |         | Member I          | D           | 000000    |               |  |
| Search Submitted            | Program Name           | Serving Community                           |         | Service Lo        | ocatior     | ı Testing | 3 NY 2        |  |
| Applications                | Service Start          | 09/02/2008                                  |         | Service E         | nd          | 06/18/    | 2009          |  |
| 🥺 Manage Members            | Date                   |                                             |         | Date              |             |           |               |  |
| Invite Members              | Program Code           | 06ACHNY0010014                              |         | Program Y         | (ear        | 2008      |               |  |
| Manage Events               | Trust Eligible         | Yes                                         |         | Slot Type         |             | One Ye    | ear Half Time |  |
| Manage Programs             |                        |                                             |         |                   |             |           |               |  |
| Manage Service Locations    | State and Nation       | al Service Term Hist                        | tory    |                   |             |           |               |  |
| Manage Users                | <u>Update Type</u>     |                                             | Effe    | <u>ctive Date</u> | <u>Upda</u> | ted By    | <u>Action</u> |  |
| Recruitment Workbasket      | n/a                    |                                             | 09/0    | 2/2008            | AWIL        | IAM       | Active        |  |
| S&N Workbasket              | Changed term of :      | service from FT to HT                       | 03/1    | 2/2009            | AAUG        | USTIN     | Active        |  |
| S&N Reports                 | n/a                    |                                             | 04/1    | 5/2009            | AAUG        | USTIN     | Suspended     |  |
| VISTA Workbasket            | <u>Current Status:</u> | Suspended <u>(edit pendi</u>                | ing upo | <u>late)</u>      |             |           |               |  |
| VISTA Reports               |                        |                                             |         | K.                |             |           |               |  |
|                             |                        |                                             |         |                   |             |           |               |  |
| Member Information          |                        |                                             |         |                   |             |           |               |  |
| Julie Woodland              |                        |                                             |         |                   |             |           |               |  |
| Member Home                 |                        |                                             |         |                   |             |           |               |  |
|                             |                        |                                             |         |                   |             |           |               |  |

Click Edit pending update to open the Member Reinstatement Request

34

| eGrants                          |                      |                   |                        |        |                   |       |                 |        |
|----------------------------------|----------------------|-------------------|------------------------|--------|-------------------|-------|-----------------|--------|
| Welcome Alyson                   | Workbasket           |                   |                        |        |                   |       |                 |        |
| Portal Home                      |                      |                   |                        |        |                   |       |                 |        |
| Trainee Profile                  | Pending              | Pending           | Pending<br>Enrollments |        | Status Change     | 1     | Pending Exit    | ts     |
| Search Potential Applicants      | Applications         | Invitations       |                        |        | <u>Requests</u>   |       |                 |        |
| Search Submitted<br>Applications | Click here for help. |                   |                        |        |                   |       |                 |        |
| Manage Members                   | R suits 1 Through    | 3                 |                        |        |                   |       |                 |        |
| Invite Members                   |                      |                   |                        |        | Your sear         | rch r | returned 3 res  | sults. |
| Manage Events                    | Name 🕨               | Program Name 🕨    |                        | Role 🕨 | Date<br>Submitted | ÷     | Request<br>Type | •      |
| Manage Programs                  | Julie Woodland       | Serving Community |                        | RG     | 02/23/2009        |       | reinstate       |        |
| Manage Service Locations         |                      |                   |                        | КG     | 02/23/2009        |       | reinstate       |        |
| Manage Users                     | Mary                 | Serving Community |                        | RG     | 04/21/2009        |       | transferout     |        |
| Recruitment Workbashet           | John                 | Serving Community |                        | RG     | 04/22/2009        |       | suspend         |        |
| S&N Workbacket                   |                      |                   |                        |        |                   |       |                 |        |

Click **S&N Workbaskets** on the left navigational panel. Then click the **Status Change Requests** tab located on the top navigational panel

Click on the **Member's name** to open the Member Reinstatement Request

eGrants Coaching Unit

S&N Reports

VISTA Reports

VISTA Workbasket

#### **Approve/Reject Member Reinstatement Request** 35 eGrants **Reinstate Member** Welcome Alyson Enter the effective Portal Home date Reinstate Member Trainee Profile Search Potential Applicants **Member Information** Search Submitted Click Cancel if you Applications Name Julie Woodland Member ID 00000 Manage Members Trust Eligible Yes want to make a **Invite Members** decision later Manage Events Assignment Information Manage Programs Start Date: 09/02/2008 Manage Service Locations End Date: 06/18/2009 Click on Reject if you Manage Users Program Name: Serving Community don't want to Recruitment Workbasket Program Code: 06ACHNY0010014 S&N Workbasket reinstate the Program Year: 2008 Service Location: Testing NY 2 S&N Reports member Slot Type: One Year Half Time VISTA Workbasket Living Allowance Option: With Living Allowance VISTA Reports Click on **Approve** to Enter Reinstatement Information: Member Information reinstate the \* Effective Date: 04/22/2009 Julie Woodland member Suspended on: 04/15/2009 Member Home Days of Suspension: 7 cancel reject approve

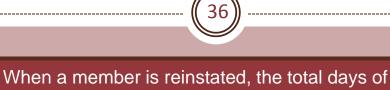

### GRANTS

Search Potential Applicants

Welcome Alyson

Trainee Profile

Search Submitted Applications

Manage Members

Invite Members Manage Events

Manage Programs

Manage Users

S&N Reports

S&N Workbasket

VISTA Workbasket VISTA Reports

Portal Home

suspension will be added to the member's required Member H completion date

The suspension request was approved successfully.

Please note:

Member Information Click here for help. Name: Julie Woodland Date of Birth: 04/07/1987 Member ID: 000000 Username: Julie2009 Manage Service Locations \*\*\*\*\*0000 SSN: E-mail: test@cns.gov Recruitment Workbasket Mailing Address: Permanent Address: Smiling Trees Road Beautiful Clouds Ave. Chicago, IL 60000 Washington, DC 80000 Home Phone Number: 312-000-0000 Home Phone Number: 980-000-0000 Work or Other Phone Number: Work or Other Phone Number: Member Information edit member info

Julie Woodland Member Home Service Information Suspend Member Transfer Member Change Term STATE - AmeriCorps\*State City Year, Inc. Boston, MA 09/02/2008 06/25/2009 view Change Service Location Exit Member

A confirmation message will appear indicating that the member has been reinstated

Click on Transfer Member to create a Member Transfer-Out Request

## Create Member Transfer-Out Request

37

# GRANTS

The accepting program must have the member's slot type available to transfer-in the member

| Welcome Alyson                   | Transfer Member                                |
|----------------------------------|------------------------------------------------|
| Portal Home                      |                                                |
| Trainee Profile                  | Transfer Member                                |
| Search Potential Applicants      | Member Information                             |
| Search Submitted<br>Applications | Name Julie Woodland Member ID 00 000           |
| Manage Members                   | Trust Eligible Yes                             |
| Invite Members                   |                                                |
| Manage Events                    | Assignment Information                         |
| Manage Programs                  | Start Date: 09/02/2008                         |
| Manage Service Locations         | End Date: 06/25/2009                           |
| Manage Users                     | Program Name: Serving Community                |
| Recruitment Workbasket           | Program Code: 06ACHNY0010014                   |
| S&N Workbasket                   | Program Year: 2008                             |
| S&N Reports                      | Service Location: Testing NY 2                 |
| VISTA Workbasket                 | Slot Type: One Year Half Time                  |
| VISTA Reports                    | Living Allowance Option: With Living Allowance |
|                                  |                                                |
| Member Information               | Enter Transfer Information:                    |
| Julie Woodland                   | * Transfer to Program                          |
| Member Home                      | * Hours served: 0                              |
|                                  |                                                |
|                                  | * Effective Date:                              |
|                                  | cancel create                                  |
|                                  |                                                |

Enter the **Program Code** (grant number) of the accepting program where you are transferring the member

Enter the **Hours served** by the member at your program and **Effective Date** 

Click on **Cancel** if you don't want to submit the Transfer-Out Request

Click on **Create** to submit the Transfer-Out Request

## **Create Member Transfer-Out Request**

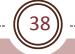

### egrants

| Welcome Alyson                   | Member Home                                   |                    |            |                 |                 |         |
|----------------------------------|-----------------------------------------------|--------------------|------------|-----------------|-----------------|---------|
| Portal Home                      |                                               |                    |            |                 |                 |         |
| Trainee Profile                  | Please note:<br>The transfer request was crea | ted successfully.  |            |                 |                 | _       |
| Search Potential Applicants      | The dansier request was crea                  | iced successfully. |            |                 |                 |         |
| Search Submitted<br>Applications |                                               |                    |            |                 |                 |         |
| 🕑 Manage Members                 | Member Information                            |                    |            |                 |                 |         |
| Invite Members                   | Click here for help.                          |                    |            |                 |                 | - 8     |
| Manage Events                    | Name, Julie Woodland                          |                    |            |                 |                 | - 8     |
| Manage Programs                  | Name: Jule woodland                           |                    | Date o     | of Birth: 04/07 | 7/1987          | - 8     |
| Manage Service Locations         | Member ID: 000000                             |                    | Usern      | ame:            |                 |         |
| Manage Users                     | SSN: *****0000                                |                    | E-mail     | l: test@cns.gov | v               | - 8     |
| Recruitment Workbasket           |                                               |                    |            |                 |                 | - 8     |
| S&N Workbasket                   | Mailing Address:                              |                    | Down       | nent Address:   |                 | - 8     |
| S&N Reports                      | Beautiful Clouds Ave.                         |                    |            | rees Road       |                 | - 8     |
| VISTA Workbasket                 | Chicago, II 60000                             |                    | Washing    | ton, DC 80000   |                 | - 8     |
| VISTA Reports                    | Home Phone Number: 31                         | 2-000-0000         | Home       | Phone Number    | r: 980-000-0000 |         |
|                                  | Work or Other Phone Num                       | nber:              | Work       | or Other Phone  | e Number:       | - 8     |
| Member Information               |                                               |                    |            |                 | edit memb       | er info |
| Julie Woodland                   |                                               |                    |            |                 |                 |         |
| Member Home                      | Service Information                           |                    |            |                 |                 |         |
| Suspend Member                   |                                               |                    |            |                 |                 |         |
| Transfer Member                  | Program                                       |                    |            | Service Start   |                 |         |
| Change Term                      | STATE - AmeriCorps*State                      | City Year, Inc.    | Boston, MA | 09/02/2008      | 06/25/2009      | view    |
| Change Service Location          |                                               |                    |            |                 |                 |         |
| Exit Member                      |                                               |                    |            |                 |                 |         |

A confirmation message will appear indicating that the request has been created successfully

If your user role allows the option to approve the Transfer-Out Request, click **View** next to the appropriate service term to open the term's service page info

## Approve/Reject Member Transfer-Out Request

39

Member ID

Service End

**Program Year** 

Slot Type

Updated

AWILLIAM

AAUGUSTIN

AAUGUSTIN Active

AAUGUSTIN Suspended

By

Date

000000

2008

Reactivated (after

Suspension)

06/25/2009

One Year Half Time

Correct

Service Location Testing NY 2

Action

Active

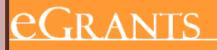

Welcome Alyson

View Service Term Information

Program Name Serving Community

Changed term of service from

Name

Date

n/a

n/a

n/a

FT to HT

Service Start

Program Code

Trust Eligible

Update Type

State and National Service Term Information Julie Woodland

09/02/2008

Yes

State and National Service Term History

Current Status: In-Service (edit pending update)

06ACHNY0010014

Effective

09/02/2008

03/12/2009

04/15/2009

04/22/2009

Date

| Home |
|------|
|      |
|      |
|      |

|         | Trainee Profile                  |
|---------|----------------------------------|
|         | Search Potential Applicants      |
|         | Search Submitted<br>Applications |
| <u></u> | Manage Members                   |
|         | Invite Members                   |
|         | Manage Events                    |
|         | Manage Programs                  |
|         | Manage Service Locations         |
|         | Manage Users                     |
|         |                                  |

Recruitment Workbasket

S&N Workbasket

S&N Reports

VISTA Workbasket

VISTA Reports

Member Information

Julie Woodland

Member Home

Click Edit pending update to open the Transfer-Out Request

| Approv                           | e/Reje              | ect Men           |           | Trans             | fer-O               | <b>1</b> 1 | Request                                 |
|----------------------------------|---------------------|-------------------|-----------|-------------------|---------------------|------------|-----------------------------------------|
|                                  |                     |                   |           |                   |                     | 1          |                                         |
| eGran                            | ſS                  |                   |           |                   |                     |            |                                         |
| Welcome Alyson                   | Workbasket          |                   |           |                   |                     | L          |                                         |
| Portal Home                      |                     |                   |           |                   |                     | L          |                                         |
| Trainee Profile                  | Pending             | _                 | Pending   | Status Change     | Pending Exits       | L          | Click S&N                               |
| Search Potential Applicants      | Applications        | Invitations Er    | rollments | Requests          |                     | L          | Workbaskets on the                      |
| Search Submitted<br>Applications | Click here for help |                   |           |                   |                     |            | left navigational panel. Then click the |
| Manage Members                   | Prodice 1 Through   |                   |           | Vaur aaareb       | returned 2 results. | T          | Status Change                           |
| Invite Members                   | /                   |                   |           |                   |                     | L          | Requests tab located                    |
| Manage Events                    | Name 🕨              | Program Name 🕨    | Role 🕨    | Date<br>Submitted | Request Y           | L          | on the top                              |
| Manage Programs                  | John                | Serving Community |           |                   | and a shark a       | L          | navigational panel                      |
| Manage Service Location          |                     |                   | RG        | 02/23/2009        | reinstate           | L          | - ·                                     |
| Manage Users                     | Julie Woodland      | Serving Community | RG        | 04/24/2009        | transferout         |            |                                         |
| Recruitment Workbas let          |                     |                   |           |                   |                     |            | Click on the                            |
| 🔁 S&N Workbasket 🚩 👘             |                     |                   |           |                   |                     | Ļ          | Member's name to                        |
| S&N Reports                      |                     |                   |           |                   |                     |            | open the Transfer-                      |
| VISTA Workbasket                 |                     |                   |           |                   |                     |            | Out Request                             |
| VISTA Reports                    |                     |                   |           |                   |                     |            | Ournequest                              |
|                                  |                     |                   |           |                   |                     |            |                                         |

# Approve/Reject Member Transfer-Out Request

41

### eGrants

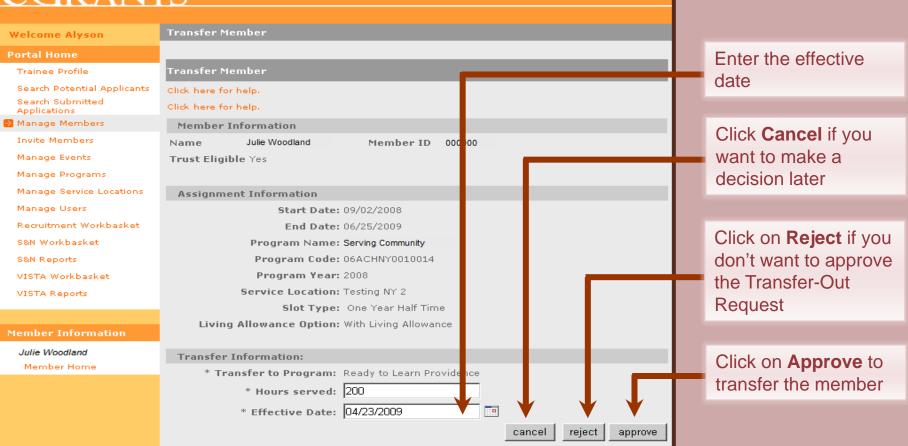

# Approve/Reject Member Transfer-Out Request

42

# <u>eGrants</u>

| Welcome Alyson                                                                     | Workbasket                                       |                        |      |                        |            |                          |                  |
|------------------------------------------------------------------------------------|--------------------------------------------------|------------------------|------|------------------------|------------|--------------------------|------------------|
| Portal Home                                                                        |                                                  |                        |      |                        |            |                          |                  |
| Trainee Profile<br>Search Potential Applicants<br>Search Submitted<br>Applications | Please note:<br>The transfer out rea<br>program. | quest was approved     | l su | ccessfully, an         | d is await | ing approval from        | n the new 🗲      |
| Manage Members                                                                     | 122                                              | 172                    | 177  |                        | 172        | 27                       |                  |
| Invite Members                                                                     | Pending<br>Applications                          | Pending<br>Invitations | ľ    | Pending<br>Enrollments |            | us Change 🦳 P<br>equests | ending Exits     |
| Manage Events                                                                      |                                                  |                        |      | LIII OIIITICIICO       |            |                          |                  |
| Manage Programs<br>Manage Service Locations                                        | Click here for help.<br>Results 1 Through        |                        |      |                        |            |                          |                  |
| Manage Users                                                                       |                                                  |                        |      |                        | _          | Your search ret          | urned 3 results. |
| Recruitment Workbasket                                                             | Name 🔻                                           | Program 🕨              |      | Program<br>Year        | Role 🕨     | Date<br>Submitted        | Request 🔸        |
| S&N Reports                                                                        | John                                             | Serving Community      |      | 2008                   |            | 03/05/2009               | invitation       |
| VISTA Workbasket                                                                   | Mary                                             | Serving Community      |      | 0                      |            | 03/09/2009               | invitation       |
| VISTA Reports                                                                      | Julie Woodland                                   | Serving Community      | 3    | 2008                   |            | 04/16/2009               | transferin       |

A confirmation message will appear indicating that the request has been approved successfully and is awaiting approval from the new program

# Approve/Reject Member Transfer-In

43

| eGrani                                                                             | ſS                                                     |                        |                        |      |                      |      |                 |       |
|------------------------------------------------------------------------------------|--------------------------------------------------------|------------------------|------------------------|------|----------------------|------|-----------------|-------|
| Welcome Alyson<br>Portal Home                                                      | Workbasket                                             |                        |                        |      |                      |      |                 |       |
| Trainee Profile<br>Search Potential Applicants<br>Search Submitted<br>Applications | Pending<br>Applications<br>Cl <u>ick here for help</u> | Pending<br>Invitations | Pending<br>Enrollments |      | us Change<br>equests | Pe   | ending Exits    | 5     |
| Manage Members<br>Invite Members                                                   | R sults 1 Through                                      | 13                     |                        |      | Your search i        | retu | rned 3 res      | ults. |
| Manage Events                                                                      | Name 🕈                                                 | Program 🕨              | Program<br>Year        | Role | Date<br>Submitted    | ×    | Request<br>Type | •     |
| Manage Programs                                                                    | Mary                                                   | Serving Community      | 2008                   |      | 03/05/2009           |      | invitation      |       |
| Manage Service Locations<br>Manage Users                                           | John                                                   | Serving Community      | 0                      |      | 03/09/2009           |      | invitation      |       |
| Recruitment Workbastet                                                             | Julie Woodland                                         | Serving Community      | 2008                   |      | 04/16/2009           |      | transferin      |       |

Click **S&N Workbaskets** on the left navigational panel. Then click the **Pending Enrollments** tab located on the top navigational panel

Click on the **Member's name** to open the Transfer-In Request

#### eGrants Coaching Unit

S&N Reports

VISTA Reports

VISTA Workbasket

# Approve/Reject Member Transfer-In

### eGrants

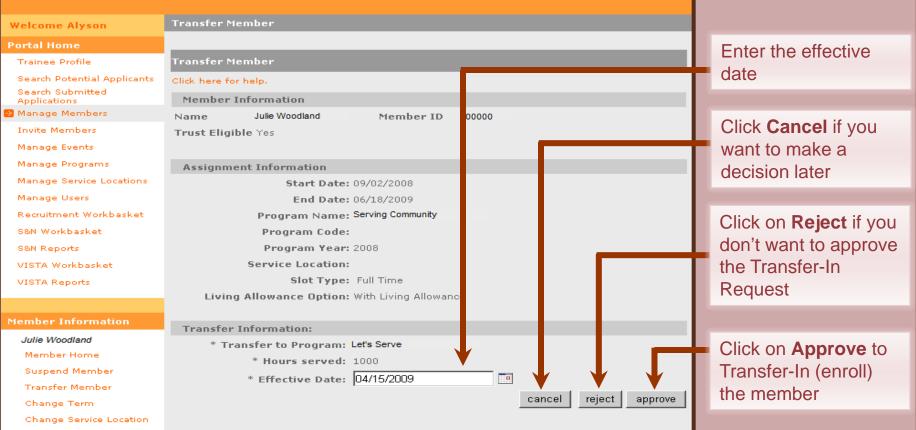

eGrants Coaching Unit

Exit Member

## Approve/Reject Member Transfer-In

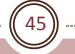

## When a member is transferred in to a new program, the slot the member was serving will be returned to the original program and can be used again

| weicome Alyson                   | The most from the                          |                          |                    |               |              |         |
|----------------------------------|--------------------------------------------|--------------------------|--------------------|---------------|--------------|---------|
| Portal Home                      |                                            |                          |                    |               |              |         |
| Trainee Profile                  | Please note:<br>The transfer request was a | proved successfully      |                    |               |              |         |
| Search Potential Applicants      | The transfer request was a                 | pproved succession       | y.                 |               |              |         |
| Search Submitted<br>Applications |                                            |                          |                    |               |              |         |
| Manage Members                   | Member Information                         |                          |                    |               |              |         |
| Invite Members                   | Click here for help.                       |                          |                    |               |              |         |
| Manage Events                    |                                            |                          |                    |               |              |         |
| Manage Programs                  | Name: Julie Woodland                       |                          | Date of E          | Birth: 06/28/ | 1986         |         |
| Manage Service Locations         | Member ID: 393676                          |                          | Usernam            | re: Julie2009 |              |         |
| Manage Users                     | SSN: *****0000                             |                          | E-mail:            |               |              |         |
| Recruitment Workbasket           | SSN:0000                                   |                          | E-IIIdii.          |               |              |         |
| S&N Workbasket                   |                                            |                          |                    |               |              |         |
|                                  | Mailing Address:                           |                          | Permane            | ent Address:  |              |         |
| S&N Reports                      | Beautiful Clouds Ave.                      |                          | Smiling Tree       |               |              |         |
| VISTA Workbasket                 | Chicago, IL 60000                          |                          | Washington         | , DC 80000    |              |         |
| VISTA Reports                    | Home Phone Number:                         | 312-000-0000             | Home Ph            | one Number:   | 980-000-0000 |         |
|                                  | Work or Other Phone N                      | umber:                   | Work or            | Other Phone   | Number:      |         |
| Member Information               |                                            |                          |                    |               | edit memb    | er info |
| Julie Woodland                   |                                            |                          |                    |               |              |         |
| Member Home                      | Service Information                        |                          |                    |               |              |         |
| Suspend Member                   |                                            |                          |                    |               |              |         |
| Transfer Member                  | Program                                    | <u>Organization</u>      | <u>City/State</u>  | Service       | Service      |         |
| Change Term                      |                                            |                          |                    | <u>Start</u>  | End          |         |
| Change Service Location          | AmeriCorps*National                        | City Year Little<br>Rock | Little Rock,<br>AR | 09/02/2008    | 06/18/2009   | view    |
| Exit Member                      |                                            | ROCK                     | AR                 |               |              |         |
|                                  | STATE -<br>AmeriCorps*State                | City Year, Inc.          | Boston, MA         | 09/01/2004    | 03/16/2005   | view    |

A confirmation message will appear indicating that the Transfer-In has been approved successfully which means that the member is now officially enrolled in the program

46

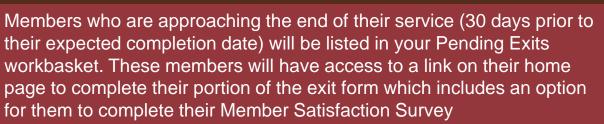

| Trainee Profile<br>Search Potential Applicants     | Pending<br>Applications                                  | Pendii<br>Invitati |                      | Pending<br>Enrollments | Status Char<br>Requests          | -                                 | <u>ding Exits</u>                |
|----------------------------------------------------|----------------------------------------------------------|--------------------|----------------------|------------------------|----------------------------------|-----------------------------------|----------------------------------|
| Search Submitted<br>Applications<br>Manage Members | <mark>Click here for help.</mark><br>Results 1 Through 1 | 0                  |                      | <u>1</u>  2 3          |                                  | 9   10 <u>Nex</u><br>rch returned | <u>t Lat +10</u><br>1204 esults. |
| Invite Members<br>Manage Events<br>Manage Programs | Name 🔻                                                   |                    | Program<br>Name      | Service<br>Location    | Expected<br>Completion M<br>Date | Status 🕨                          | Ex<br>Form?                      |
| Manage Service Locations<br>Manage Users           | Julie Woodland                                           |                    | Serving<br>Community |                        | 06/18/2009                       | Suspended                         | Not<br>Started                   |
| Recruitment Workbasket                             | John                                                     |                    | Serving<br>Community | 12                     | 06/25/2009                       | In-Service                        | Submitted                        |
| S&N Reports                                        | Mary                                                     |                    | Serving<br>Community | 12                     | 06/19/2009                       | In-Service                        | Not<br>Started                   |
| VISTA Workbasket                                   | Robert                                                   |                    | Serving              |                        | 04/12/2010                       | In-Service                        | Submitted                        |
| VISTA Reports                                      | <u>r</u> Elizabeth                                       |                    | Serving<br>Community |                        | 06/18/2009                       | In-Service                        | Not<br>Started                   |

#### Click on **Pending Exits**

Not Started means the member's portion of the Exit has not yet been completed

Submitted means the member has completed the section and is awaiting approval

If you want to complete the member's portion of the exit, click on his/her name

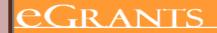

Welcome Alyson

#### Portal Home

Trainee Profile

Search Potential Applicants Search Submitted Applications

Manage Members

Invite Members

Manage Events

Manage Programs

Manage Service Locations

Manage Users

Recruitment Workbasket

S&N Workbasket

S&N Reports

VISTA Workbasket

VISTA Reports

Julie Woodland

Member Home

#### If you are completing the member's portion of the exit form, you should do so by using the exit form that was signed by the member Enter Exit Fol

#### Click here for help

Exit Form

This form will end the term of an AmeriCorps member in the National Trust and report on the eligibility of the member for an education award. It will also provide the Corporation with evaluation exit data.

Name: Julie Woodland

Member ID: 000000

#### Mailing Address

Please verify that your contact information below is correct. Enter any updates as necessary.

| Address:      | Smiling Trees Road |
|---------------|--------------------|
| treet Address |                    |

\* City: Green City

#### \* state: MASSACHUSETTS

#### Post Service Opportunities

\* Zip code: 02461

The Corporation for National and Community Service would like to encourage you to stay involved in service and help you connect with educational, professional, and alumni opportunities. If you are interested in staying connected with the following organizations, please let is know

-

O Yes, Noive the Corporation for National and Community Service permission to release my name, address (including e-mail), and telephone number to the following types of organizations:

Update the member's mailing address as necessary

Select whether or not the member wishes to allow the Corporation to release their contact information to service organizations

(48) --

#### please let us know.

• Yes, I give the Corporation for National and Community Service permission to release my name, address (including e-mail), and telephone number to the following types of organizations:

- Educational institutions that are interested in recruiting former AmeriCorps members or that provide special programs for former members
- Organizations offering professional development opportunities or staff positions to AmeriCorps members
- AmeriCorps Alumni organizations
- Organizations that sponsor service opportunities and want to recruit AmeriCorps
   members

If yes, I am particularly interested in the following issue areas (please mark all that apply):

- Education
- 🗖 Public Safety
- Housing
- 🗖 Environment
- 🗖 Health
- 🗖 Disaster Relief
- Homeland Security
- Faith and Community Based

O No, please do not share my information with other organizations

#### Certification of Service

Please check the boxes below to agree to the following statements:

□ I certify that the time I reported as AmeriCorps service hours did not include any service activities prohibited by law, regulation, or grant provision.

I certify that all of the information provided above is correct.

□ I understand that a knowing and willful false statement on this form can be punished by one or more of the following: a fine or imprisonment (or both) under Section 1001 of Title 18, USC; exclusion from participation in Federal programs; forfeiture of benefits I may receive as a result of participation in this program; or other actions authorized by the Civ Fraud Remedies Act, 31 USC 3801-3812.

cancel

submit

#### Complete the Certification of Service on behalf of the member

#### Click on Submit

49

A confirmation

### egrants

| Welcome Alyson                                                  | Member Home                                   |                |                                          |                  |                                            |
|-----------------------------------------------------------------|-----------------------------------------------|----------------|------------------------------------------|------------------|--------------------------------------------|
| Portal Home                                                     |                                               |                |                                          |                  | message will appear                        |
| Trainee Profile                                                 | Please note:<br>The exit form has been saved. |                |                                          |                  | indicating that the<br>member's portion of |
| Search Potential Applicants<br>Search Submitted<br>Applications |                                               |                |                                          |                  | the Exit Form has                          |
| Manage Members                                                  | Member Information                            |                |                                          |                  | been saved                                 |
| Invite Members                                                  | Click here for help.                          |                |                                          |                  |                                            |
| Manage Events<br>Manage Programs                                | Name: Julie Woodland                          |                | Date of Birth: 09/23/1                   | 1990             |                                            |
| Manage Service Locations                                        | Member ID: 000000                             |                | Username: Julie2009                      |                  |                                            |
| Manage Users                                                    | SSN: *****0000                                |                | E-mail: test@cns.gov                     |                  |                                            |
| Recruitment Workbasket                                          |                                               |                |                                          |                  |                                            |
| S&N Workbasket<br>S&N Reports                                   | Mailing Address:<br>Beautiful Clouds Ave.     |                | Permanent Address:<br>Smiling Trees Road |                  |                                            |
| VISTA Workbasket                                                | Chicago, IL 60000                             |                | Washington, DC 80000                     |                  |                                            |
| VISTA Reports                                                   | Home Phone Number: 312-0                      | 00-000         | Home Phone Number:                       | 980-000-0000     |                                            |
|                                                                 | Work or Other Phone Numb                      | er:            | Work or Other Phone N                    | Number:          |                                            |
| Member Information                                              |                                               |                |                                          | edit member info |                                            |
| Julie Woodland                                                  |                                               |                |                                          |                  |                                            |
| Member Home                                                     | Service Information                           |                |                                          |                  | Click on <b>Exit</b>                       |
| Suspend Member<br>Transfer Member                               | Program (                                     | Organization ( | ity/State Service Start                  | Service End      |                                            |
| Change Term                                                     |                                               |                | oston, MA 09/02/2008                     | 06/18/2009 view  | Member to open the                         |
| Change Service Location                                         |                                               |                |                                          |                  | Exit Form and exit                         |
| Exit Member                                                     |                                               |                |                                          |                  | the member                                 |
|                                                                 |                                               |                |                                          |                  |                                            |

| Fraud Remedies Act, 31 USU 3801-3812.                                                                                                    |                  |
|----------------------------------------------------------------------------------------------------|------------------|
| Completed on 04/24/2009                                                                                                    |                  |
| Service Information                                                                                                    |                  |
| Program Name: Serving Community                                                                                                    | Enter the total  |
| Service Location:                                                                                                    | number of hour   |
| Hours of Service: 600                                                                                                    |                  |
| Service Start Date: Sep 2, 2008                                                                                                    | member served    |
| Expected End Date: Jun 18, 2009                                                                                                    |                  |
| Completion Date:                                                                                                    | Enter the date t |
| Type of Enrollment: Full Time                                                                                                    | member comple    |
| Education Award Status                                                                                                    | their service    |
| Indicate whether or not the Member is eligible for an education award. Please be sure to follow the Corporation's regulations in making this selection. If the Member is going to serve | Select the away  |
| another term under the National Service Trust, a new National Service Enrollment Form<br>must be completed.                                                                             |                  |
| Eligible for entire education award                                                                                                    | status for the   |
| Did the member perform satisfactorily (complete all assignments, tasks, and projects)?                                                                                                  | member's term    |
| © Yes ⊂ No                                                                                                    |                  |
| Certification of Service                                                                                                    |                  |
| To the best of my knowledge and belief, the time the above-listed member reported as                                                                                                    |                  |
| AmeriCorps service hours did not include any service activities prohibited by law, regulation, or grant provision.                                                                      |                  |
| I certify that the Hours of Service Performed indicated on this form for this AmeriCorps                                                                                                |                  |
| member are true and accurate.                                                                                                    |                  |
| 🗹 I understand that a knowing and willful false statement on this form can be punished                                                                                                  |                  |

cancel

approve

\_\_\_\_\_

| <ul> <li>I certify that all of the information provided above is correct.</li> <li>I understand that a knowing and willful false statement on this form can be punished by one or more of the following: a fine or imprisonment (or both) under Section 1001 of Title 18, USC; exclusion from participation in Federal programs; forfeiture of benefits I may</li> </ul>                                                                                                    |                                                                                                    |
|----------------------------------------------------------------------------------------------------|----------------------------------------------------------------------------------------------------|
| receive as a result of participation in this program; or other actions authorized by the Civil<br>Fraud Remedies Act, 31 USC 3801-3812.<br>Completed on 04/24/2009<br>Service Information<br>Program Name: City Year Boston<br>Service Location:                                                                                                    | Indicate whether or<br>not the member<br>performed<br>satisfactorily                                                              |
| Hours of Service:       600         Service Start Date:       Sep 2, 2008         Expected End Date:       Jun 18, 2009         Completion Date:       Type of Enrollment:         Type of Enrollment:       Full Time         Education Award Status       Indicate whether or not the Member is eligible for an education award. If ease be sure to follow the Corporation's regulations in making this selection. If the Member is going to serve another term under the National Service Trust, a new National Service Inrollment Form must be completed. | Check boxes under<br>Certification of<br>Service to certify the<br>information you have<br>entered on the exit<br>form is correct |
| Eligible for entire education award<br>Did the member perform satisfactorily (complete all assignments, tasks and projects)?<br>© Yes O No<br>Certification of Service<br>To the best of my knowledge and belief, the time the above-listed member reported as<br>AmeriCorps service hours did not include any service activities prohibited by how recorded as<br>or grant provision.                                                                                                    | If you want to discard<br>any changes you<br>have made, click<br><b>Cancel</b>                                                    |
| <ul> <li>I certify that the Hours of Service Performed indicated on this form for this AmeriCorps member are true and accurate.</li> <li>I understand that a knowing and willful false statement on this form can be punis led by a fine or imprisonment or both under Section 1001of Title 18, U.S.C.</li> <li>cancel approve</li> </ul>                                                                                                    | Click on <b>Approve</b> to exit the member                                                                                        |

eGrants Coaching Unit

\_\_\_\_\_

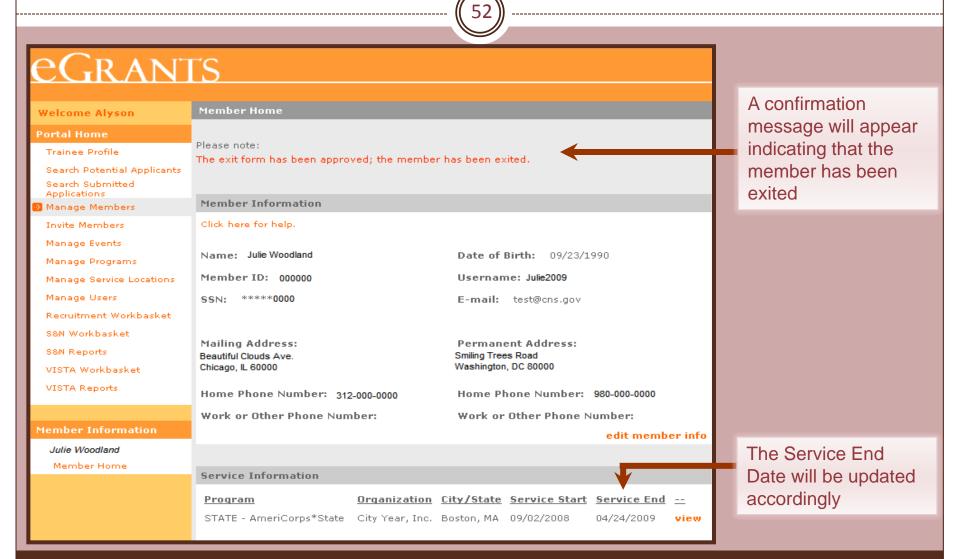

## Member Exit - Early

53

When exiting a member early, the member's exit form will not be listed in your Pending Exits workbasket, nor will the member have access to it from their home page. Therefore, you have to manually place the exit form in the Pending Exits Workbasket for members who need to be exited early. This will also allow the member to complete their portion of the exit form

| Search Submitted<br>Applications | Name: Julie Woodland                       |                     | Date o            | Date of Birth: 04/07/1987                  |                 |         |  |  |
|----------------------------------|--------------------------------------------|---------------------|-------------------|--------------------------------------------|-----------------|---------|--|--|
| 🦻 Manage Members                 | Member ID: 000000                          |                     | Userna            | Username: Julie2009                        |                 |         |  |  |
| Invite Members                   | SSN: *****0000                             |                     | E-mail            | l: test@cns.go                             | ,               |         |  |  |
| Manage Events                    | 3314. 0000                                 |                     | L-man             | . test@cns.go                              | v               |         |  |  |
| Manage Programs                  |                                            |                     |                   |                                            |                 |         |  |  |
| Manage Service Locations         | Mailing Address:                           |                     |                   | nent Address:                              |                 |         |  |  |
| Manage Users                     | Beautiful Clouds Ave.<br>Chicago, IL 60000 |                     |                   | Smiling Trees Road<br>Washington, DC 80000 |                 |         |  |  |
| Recruitment Workbasket           |                                            |                     |                   |                                            |                 |         |  |  |
| S&N Workbasket                   | Home Phone Number: 31                      | 2-000-0000          | Home              | Phone Number                               | r: 980-000-0000 | )       |  |  |
| S&N Reports                      | Work or Other Phone Number:                |                     | Work (            | Work or Other Phone Number:                |                 |         |  |  |
| VISTA Workbasket                 |                                            |                     |                   |                                            | edit memb       | er info |  |  |
| VISTA Reports                    |                                            |                     |                   |                                            |                 |         |  |  |
|                                  | Service Information                        |                     |                   |                                            |                 |         |  |  |
| Member Information               | Program                                    | <u>Organization</u> | <u>City/State</u> | Service Start                              | Service End     |         |  |  |
| Julie Woodland                   | STATE - AmeriCorps*State                   | City Year, Inc.     | Boston, MA        | 09/02/2008                                 | 06/18/2009      | view    |  |  |
| Member Home                      |                                            |                     |                   |                                            |                 |         |  |  |
| Suspend Member                   |                                            |                     |                   |                                            |                 |         |  |  |
| Transfer Member                  |                                            |                     |                   |                                            |                 |         |  |  |
| Change Term                      |                                            |                     |                   |                                            |                 |         |  |  |
| Change Service Location          |                                            |                     |                   |                                            |                 |         |  |  |
| Exit Member                      |                                            |                     |                   |                                            |                 |         |  |  |
|                                  |                                            |                     |                   |                                            |                 |         |  |  |
|                                  |                                            |                     |                   |                                            |                 |         |  |  |

Click **View** next to the appropriate service term to open the term's service page info

## Member Exit - Early

eG <sup>c</sup>

Welcome

Portal Ho

Once you unlock the exit form, you can wait for the member to complete member's portion of the Exit form or you can complete it on behalf of the member if the member has already completed and signed the paper exit form. Once the member's portion is completed, exit the member.

State and National Service Term Information Trainee Profile Julie Woodland Member ID Name 000000 Search Potential Applicants Program Name Service Location Serving Community Search Submitted Applications Service Start 04/14/2009 Service End 04/13/2010 Manage Members Date Date Invite Members Program Code 06ACHNY 0000000 Program Year 2008 Manage Events One Year Half Time Trust Eligible Yes Slot Type Manage Programs State and National Service Term History Manage Service Locations Effective Update Updated Action Manage Users Туре Date By Recruitment Workbasket Transfer Transfered In from 06ACHCA0010012 with S&N Workbasket AAUGUSTIN 04/22/2009 n/a 250 hours served. S&N Reports Current Status: In-Service unlock exit form VISTA Workbasket VISTA Reports Update Type: Select back I next Member Information Julie Woodland Member Home

Click **Unlock Exit Form**. The member will appear in your Pending Exit Workbasket

## What's next?

55

### • The Resource Center

- o www.nationalserviceresources.org/ac-training-support
- o Includes other tutorials
- o Live training and registration schedule

### • The eGrants Coaching Unit

- o **1-888-333-8272**
- egrantstta@jbsinternational.com
- Training/Technical Assistance

### • The eGrants Help Desk

- 1-888-677-7849
- Technical Assistance
- User name/Password reset assistance

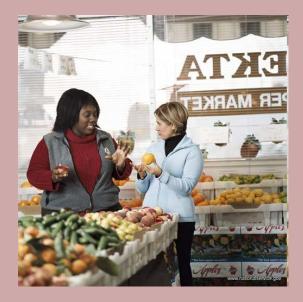